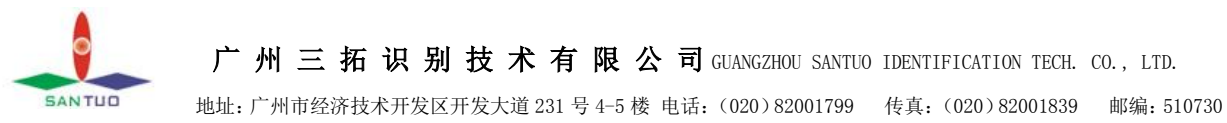

## 调节标签电眼和贴标参数详细讲解

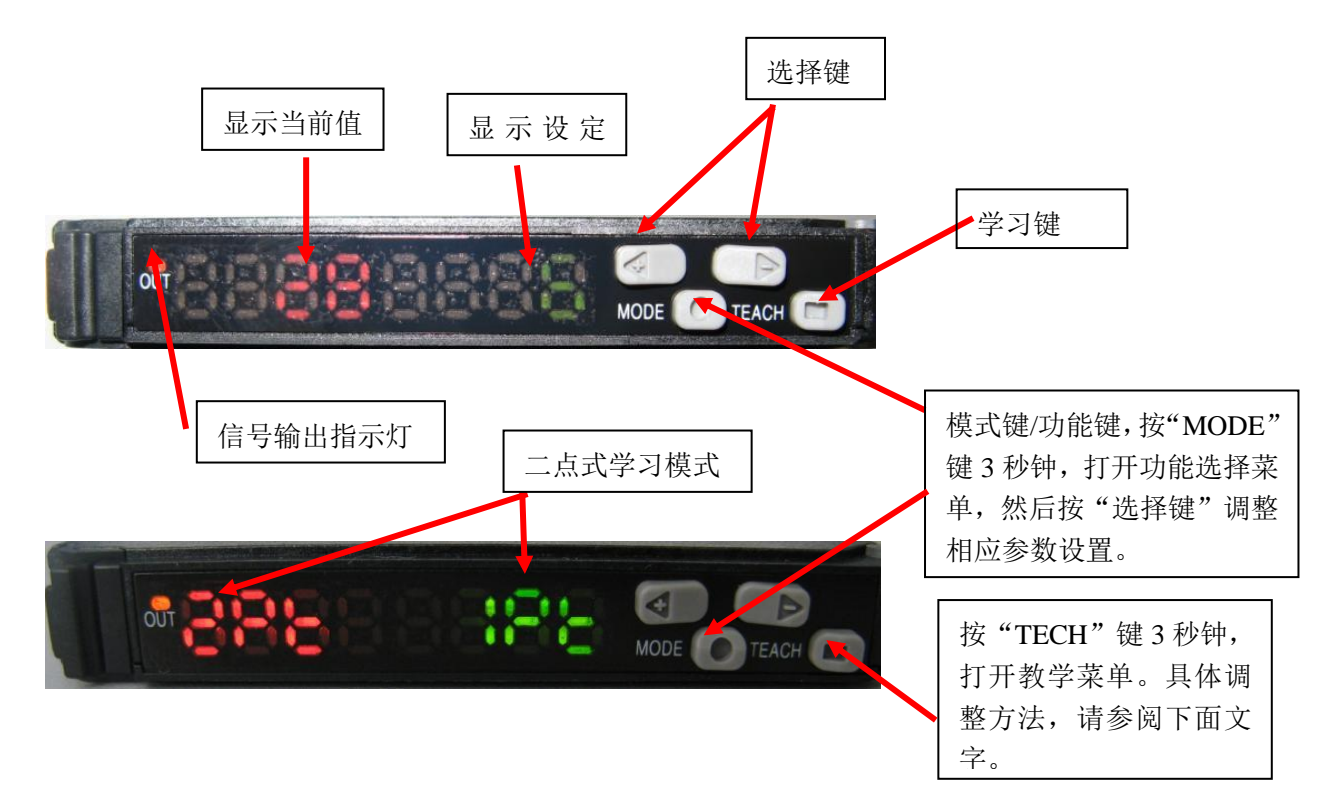

- 1)调节标签电眼前后及左右位置,以实现送标器逐张出标。
- 2)调节标签电眼的目的是让标签每"点动出标"一下,正好走完一张标签。 而标签电眼的调整要配合标签电眼放大器,光纤放大器调整方法有两种, 第一种,二点式学习模式,第二种,手动调整。二点式学习模式调整方法, 首先,长按放大器上"方块"键,会在红色显示区域出现"2pt"字样, 在绿色设定区域出现"1pt"字样。然后按"方块"键一次,并把光纤电 眼(剥离板上)中间的标签去掉一张(如果无标签,要粘上一张),再按 "方块"一次,几秒后显示区域返回正常模式,学习成功。第二种方法, 先把光纤电眼中间的标签拿掉一张,观察放大器红色区域的数值是多少, 并记录,再找一张标签粘在光纤电眼中间,观察放大器红色区域的数值是 多少,并记录。之后,把两次的数值相加除以二,算出平均值,并把绿色 区域的数值设成平均值(按"箭头"键),参数调整后,会自动保存。以 上需注意的是,在设置过程中,如果发现无标签有底纸的情况下,红色区

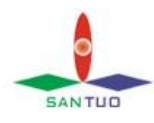

域的数值等于"9999",处于饱和状态,需降低光亮值。方法是,松开放 大器上光纤锁扣,把光纤拔出一点即可。

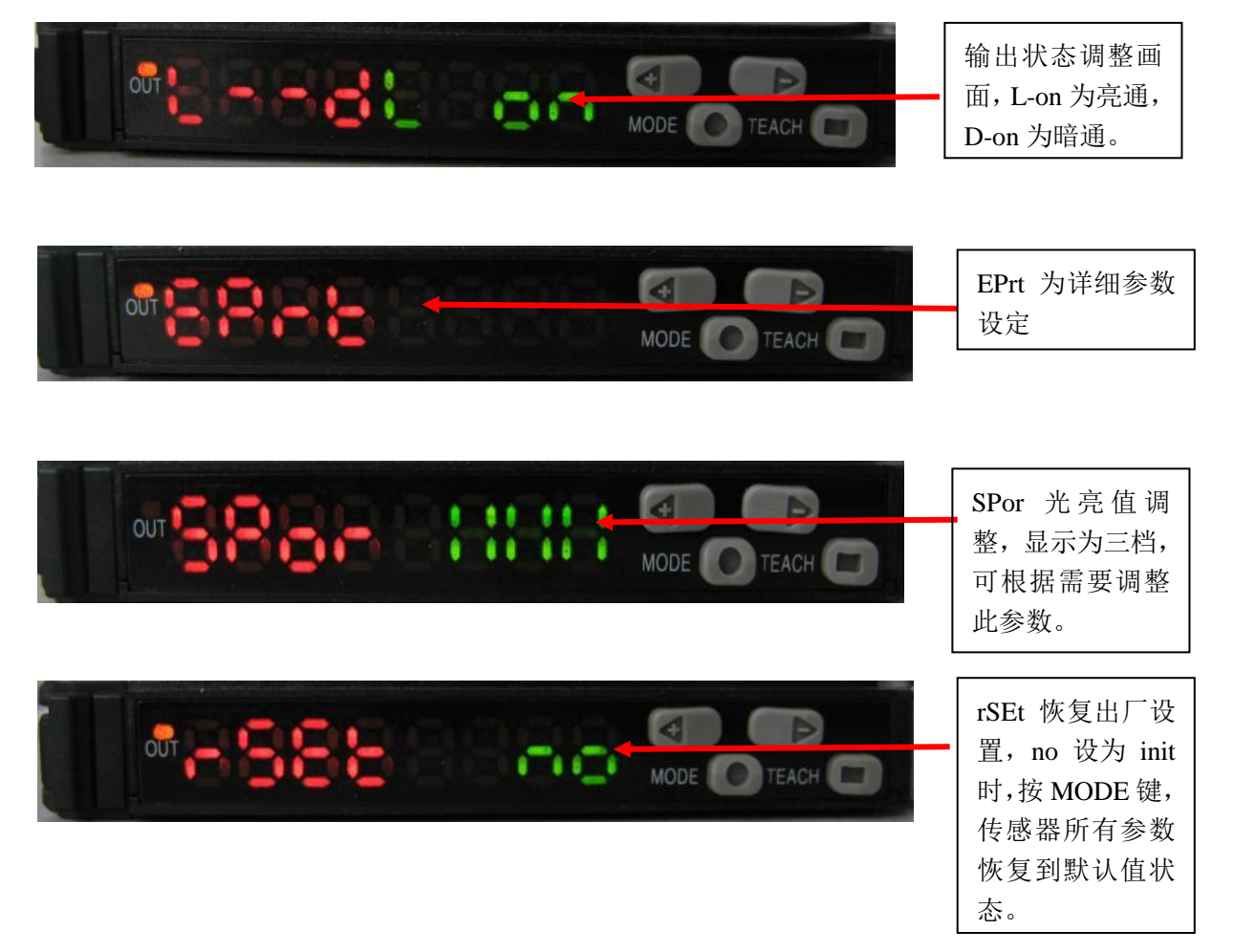

## 标签电眼调整方法

- 1)标签电眼的作用:标签电眼主要控制贴标头每次出标的张数。如果在生产 过程中发现多出标现象,这种故障多是标签电眼灵敏度变化造成的。
- 2)标签电眼显示及按键说明:OUT 灯(上面的)为输出灯,该灯点亮时,说 明有信号输出。数字显示红色区域为状态显示或者称为当前值,绿色区域 为设定值。设定光亮值,先按一次"功能键",进入第一层菜单选项,按 选择键当出现"eprt"字样时,再按一次功能键,进入 eprt 设定项的第 二层菜单内,按选择键出现 por 字样时,按一次功能键,这时绿色区域的 符号闪动,按选择键即可设定光亮值了。光亮值为三档,一般用一档或二 档即可,选择完成后按功能键确定并退出,退出时按选择键,当出现"Eit"

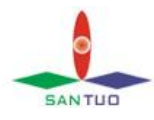

 广 州 三 拓 识 别 技 术 有 限 公 司 GUANGZHOU SANTUO IDENTIFICATION TECH. CO., LTD. 地址:广州市经济技术开发区开发大道 231 号 4-5 楼 电话:(020)82001799 传真:(020)82001839 邮编:510730

> 字样时,按一次功能键,退到第一层菜单内,再按选择键,当再出现"Eit" 字样时,按功能键退到正常模式下。

3)自动学习模式的设置方法:在正常模式下,把运行/设定开关拨至设定, 再按选择键, 当屏上出现"2Pt"字样时, 先把标签电眼下的标签撕下一 张,即是标签电眼应对着底纸,然后按一次学习键,并在标签电眼中间放 入一张标签,再按一次学习键,这时如果屏上绿色区域显示"good"字样, 再把运行/设定开关拨至运行,即完成整个学习过程。标签电眼调整完成 后,有标签 OUT 指示灯不亮,无标时该指示灯会点亮。